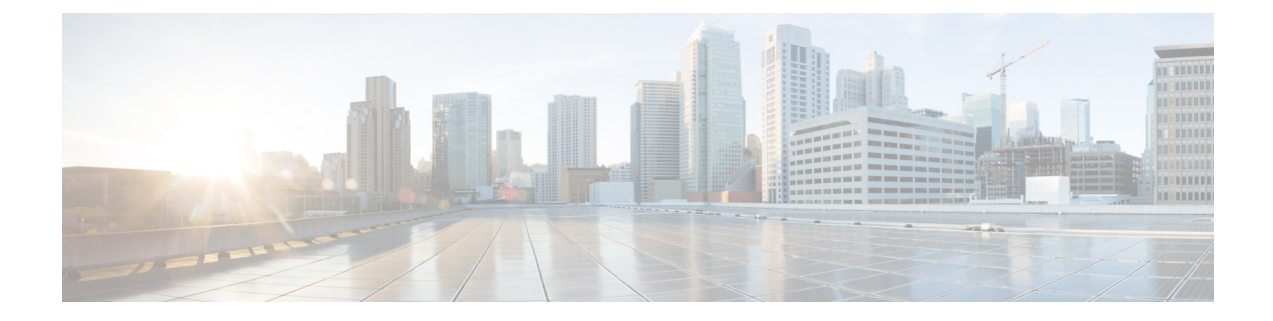

# 설치**,** 유지 보수 및 업그레이드

- 네트워크 모듈 설치, 분리 및 교체, 1 페이지
- SSD 분리 및 교체, 4 페이지
- 전원 공급 모듈 분리 및 교체, 6 페이지
- DC 전원 공급 장치 모듈 연결, 10 페이지
- 전원 공급 장치 모듈의 전원 코드 보호, 15 페이지
- 팬 트레이 분리 및 교체, 18 페이지
- 포스트 랙 2개에 FIPS 불투명 실드 설치, 20 페이지
- 포스트 랙 4개에 FIPS 불투명 실드 설치, 23 페이지

## 네트워크 모듈 설치**,** 분리 및 교체

Firepower 2130 및 2140에서 네트워크 모듈을 분리하고 교체할 수 있습니다. 하드웨어 지원을 통해 시 스템을 실행하는 동안 네트워크 모듈을 분리 및 교체할 수는 있지만 소프트웨어는 현재 핫 스왑을 지 원하지 않습니다. 네트워크 모듈을 분리 및 교체하려면 섀시의 전원을 꺼야 합니다. 자세한 내용은 [네트워크](b_install_guide_2100_chapter1.pdf#nameddest=unique_19) 모듈를 참조하십시오.

이 절차는 네트워크 모듈을 설치한 적 없는 빈 슬롯에 네트워크 모듈을 설치하는 방법 및 설치된 네 트워크 모듈을 제거하는 방법과 이를 다른 네트워크 모듈로 교체하는 방법을 설명합니다.

안전 경고

다음의 구성 요소 교체 안전 경고에 유의하십시오.

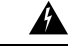

명령문 **1028** — 하나 이상의 전원 공급 장치 경고**!**

> 이 장치에는 전원 공급 장치 연결부가 2개 이상 있을 수 있습니다. 감전 위험을 줄이기 위해 모든 연결을 제거하여 전원 공급을 끊습니다.

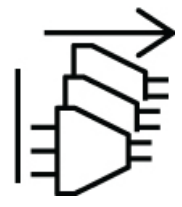

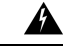

명령문 **1030**—장비 설치 경고**!**

교육을 받은 적격 담당자만이 장비를 설치 또는 교체하거나 정비할 수 있습니다.

 $\triangle$ 

명령문 **1073**—사용자가 정비할 수 있는 부품 없음 경고**!**

내부에 서비스 가능한 부품이 없습니다. 감전위험을 방지하려면, 개봉하지 마십시오.

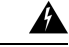

명시문 **1089**—기능자 및 숙련자 정의 경고**!**

> 기능자는 숙련자에게 지침과 교육을 받은 후 장비로 작업할 때 필요한 예방 조치를 취하는 사람 입니다.

> 숙련자 또는 자격을 갖춘 담당자는 장비 기술에 대한 교육을 받았거나 경험을 보유하고 있으며, 장비로 작업할 때 잠재적 위험을 파악하는 사람입니다.

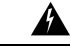

명시문 **1090**—숙련자가 설치 경고**!**

> 숙련자만이 장비를 설치 또는 교체하거나 서비스를 제공할 수 있습니다. 명시문 1089에서 숙련 자에 대한 정의를 참고하십시오.

 $\mathbf{\Lambda}$ 

명시문 **1091**—기능자가 설치 경고**!**

> 기능자 또는 숙련자만이 장비를 설치 또는 교체하거나 서비스를 제공할 수 있습니다. 명시문 1089에서 교육을 받은 사람 또는 숙련된 사람에 대한 정의를 찾아보십시오.

- 단계 **1** 빈 슬롯에 처음으로 새 네트워크 모듈을 설치하려면 다음을 따르십시오.
	- a) 전원 스위치를 OFF(꺼짐)로 설정하여 섀시의 전원을 끕니다. 후면 [패널에](b_install_guide_2100_chapter1.pdf#nameddest=unique_14)서 전원 스위치에 관한 세부 내용을 참고하십시오.
	- b) 새 네트워크 모듈을 설치하려면 4단계에서 7단계까지 따르십시오.
	- c) 전원 스위치를 ON(켜짐)으로 설정하여 섀시의 전원을 켭니다.
- 단계 **2** 기존 네트워크 모듈을 제거하거나 교체하려면 다음을 따릅니다.
	- a) 구성을 저장합니다.
	- b) 전원 스위치를 OFF(꺼짐)로 설정하여 섀시의 전원을 끕니다. 후면 [패널에](b_install_guide_2100_chapter1.pdf#nameddest=unique_14)서 전원 스위치에 관한 세부 내용을 참고하십시오.
	- c) 3단계로 진행합니다.
- 단계 **3** 네트워크 모듈을 분리하려면 네트워크 모듈 왼쪽 하단에 있는 고정 나사를 풀고 나사에 연결되어 있는 핸들을 빼냅 니다. 그러면 네트워크 모듈이 슬롯에서 자동으로 튀어나옵니다.

그림 **1:** 네트워크 모듈 분리

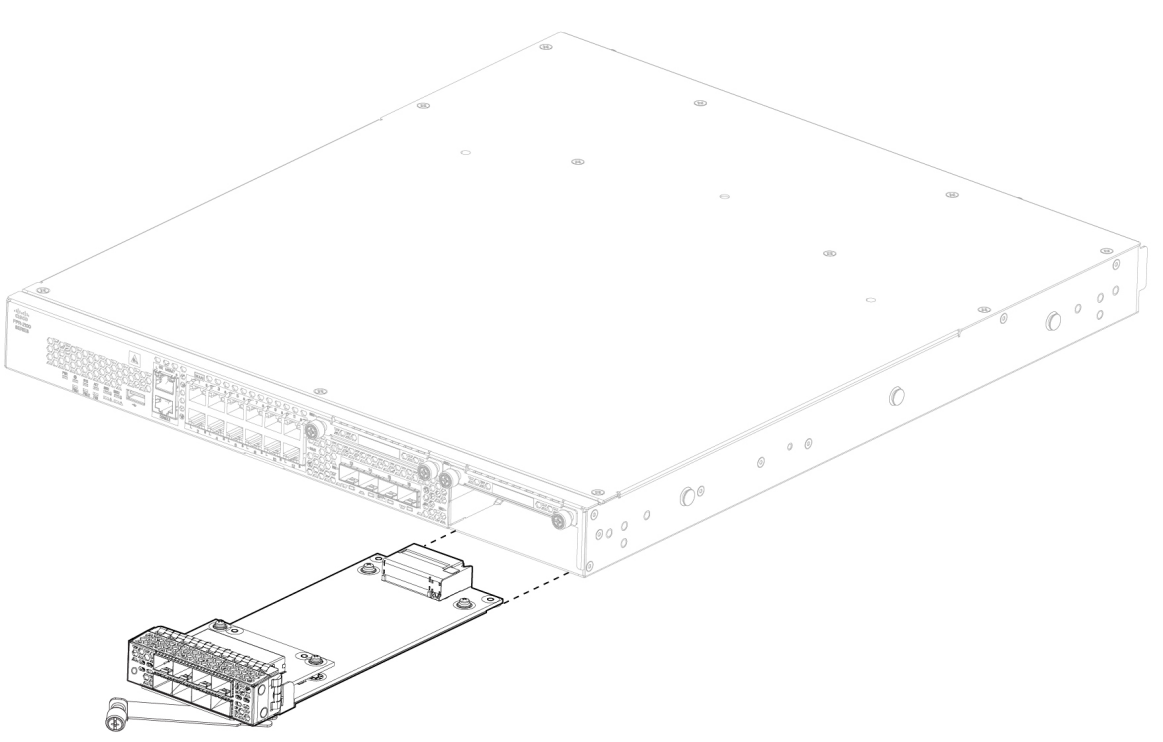

슬롯을 비워 두려는 경우, 빈 페이스플레이트를 설치하여 공기가 원활하게 흐르게 하고 섀시에 먼지가 들어가지 않 도록 방지합니다. 그렇게 하지 않으려면 다른 네트워크 모듈을 설치합니다.

- 단계 **4** 네트워크 모듈을 교체하려면 섀시 오른쪽의 네트워크 모듈 슬롯 전면에서 네트워크 모듈을 잡고 네트워크 모듈 핸 들을 빼냅니다.
- 단계 **5** 네트워크 모듈을 슬롯으로 밀면서 핸들이 네트워크 모듈 전면과 수평을 이룰 때까지 모듈을 힘껏 눌러 고정시킵니 다.

단계 **6** 네트워크 모듈 왼쪽 하단의 고정 나사를 조입니다. 단계 **7** 섀시 전원을 켜고 새 네트워크 모듈이 인식되도록 합니다.

## **SSD** 분리 및 교체

하드웨어 지원을 통해 시스템을 실행하는 동안 SSD를 분리 및 교체할 수는 있지만 소프트웨어는 현 재 핫 스왑을 지원하지 않습니다. SSD를 분리 및 교체하려면 섀시의 전원을 꺼야 합니다.

100GB SSD는 2110 및 2120으로 제한됩니다. 200GB SSD는 2130 및 2140으로 제한됩니다. 혼합하여 사용하지 마십시오. 참고

대용량 SSD는 구성 요소 공급 여부에 따라 출고될 수 있습니다. 대용량 SSD는 2110 및 2120의 경우 100GB로, 2130 및 2140의 경우 200GB로 포맷됩니다. 참고

슬롯 2에서 MSP(Malware Storage Pack)를 설치할 수 있습니다. MSP는 이후 분석에 사용할 수 있도록 위협 탐지 데이터를 저장하고 AMP(Advanced Malware Protection) 소프트웨어 기능을 지원합니다. 또 한 스토리지와 악성코드 애플리케이션 리포지토리로도 사용됩니다. RAID는 지원되지 않습니다.

 $\triangle$ 

두 SSD를 전환하지 마십시오. MSP는 슬롯 2에 설치해야 합니다. MSP를 분리하여 슬롯 1에 설치하면 저장된 모든 캡처 데이터가 손실됩니다. 주의

안전 경고

다음의 구성 요소 교체 안전 경고에 유의하십시오.

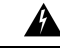

명령문 **1028** — 하나 이상의 전원 공급 장치 경고**!**

> 이 장치에는 전원 공급 장치 연결부가 2개 이상 있을 수 있습니다. 감전 위험을 줄이기 위해 모든 연결을 제거하여 전원 공급을 끊습니다.

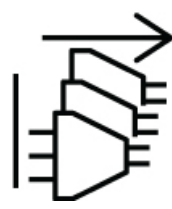

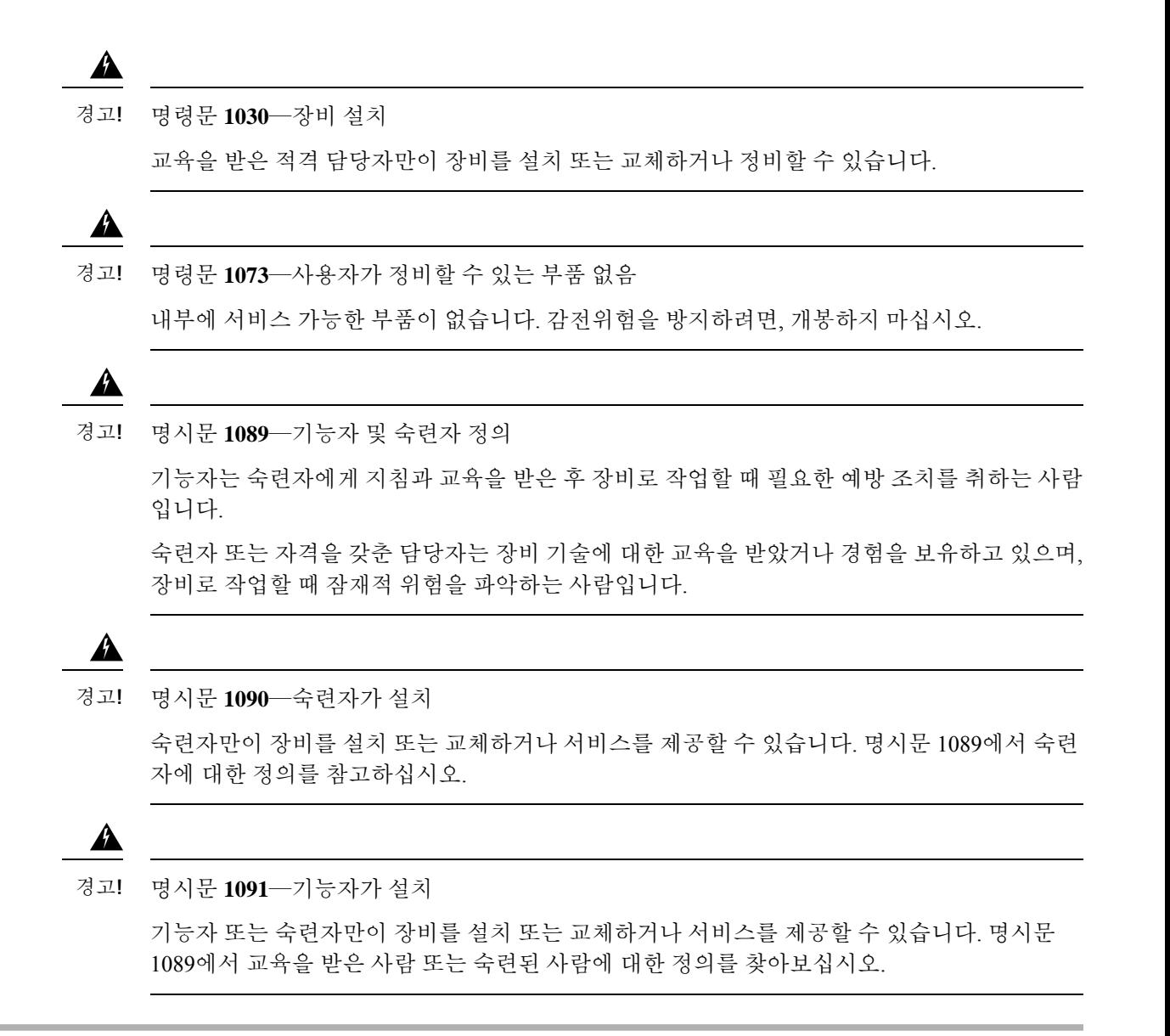

- 단계 **1** 구성을 저장합니다.
- 단계 **2** 전원 스위치를 OFF(꺼짐)로 설정하여 섀시의 전원을 끕니다. 전원 스위치에 대한 자세한 정보는 [후면](b_install_guide_2100_chapter1.pdf#nameddest=unique_14) 패널의 내용 을 참고하십시오.
- 단계 **3** 슬롯 1에서 SSD를 분리하려면 섀시를 전면이 보이도록 놓고 SSD의 고정 나사 2개를 푼 다음 섀시의 슬롯 1에서 SSD 를 부드럽게 빼냅니다. 전면 [패널에](b_install_guide_2100_chapter1.pdf#nameddest=unique_12)서 각 모델의 SSD 슬롯 위치를 참고하십시오. 아래 그림에는 2130 및 2140 전면 패널이 나와 있습니다.

그림 **2: SSD** 분리

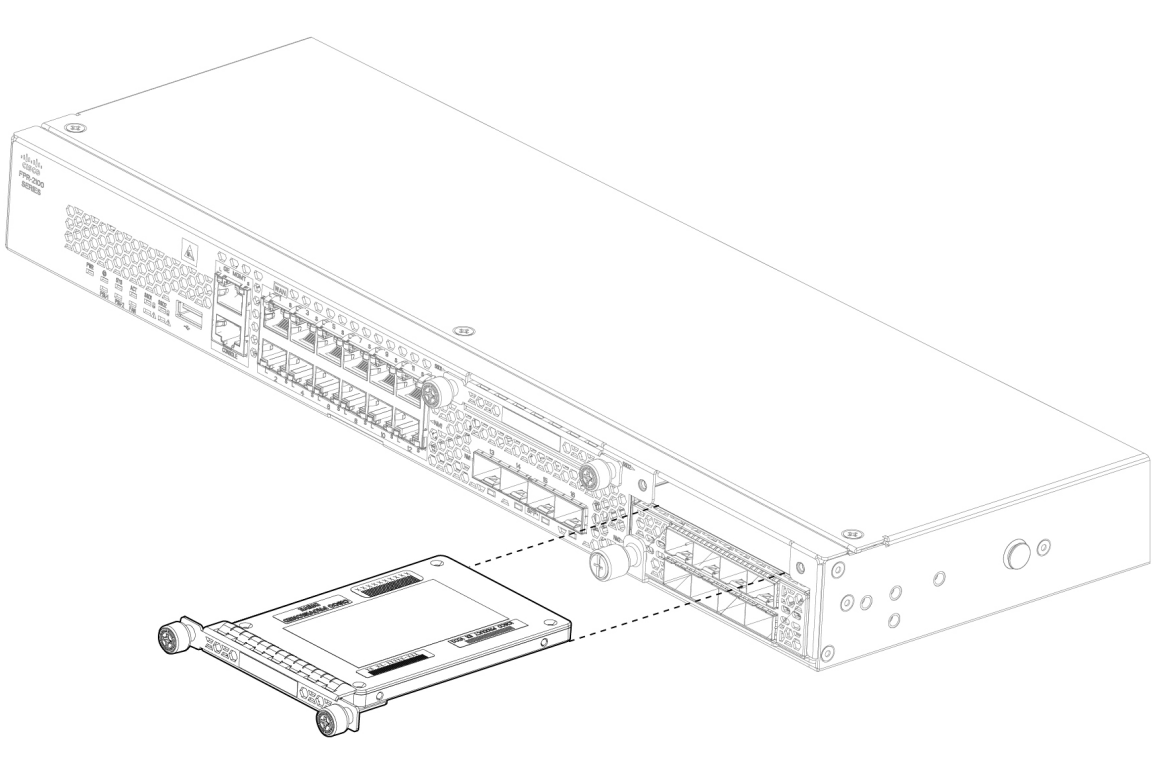

- 단계 **4** 슬롯 1에서 SSD를 교체하려면 전원 스위치가 계속 OFF(꺼짐) 위치에 있는지 확인한 다음 슬롯 1 전면에서 SSD를 잡고 고정될 때까지 부드럽게 밀어 넣습니다.
- 단계 **5** MSP SSD를 설치하려면 전원 스위치가 계속 OFF(꺼짐) 위치에 있는지 확인한 다음 빈 페이스플레이트 양쪽 측면의 고정 나사를 풀어 슬롯 2에서 페이스플레이트를 분리합니다.
- 단계 **6** 슬롯 2 전면에서 MSP SSD를 잡고 고정될 때까지 부드럽게 밀어 넣습니다.
	- 두 SSD를 전환하지 마십시오. MSP는 슬롯 2에 설치해야 합니다. MSP를 분리하여 슬롯 1에 설치하면 저 장된 모든 파일 캡처 데이터가 손실됩니다. 주의

단계 **7** SSD 양쪽 측면에서 고정 나사를 조입니다.

단계 **8** SSD가 작동하는지 SSD LED를 확인합니다. SSD LED에 대한 설명은 전면 패널 [LED](b_install_guide_2100_chapter1.pdf#nameddest=unique_13)의 내용을 참고하십시오.

## 전원 공급 모듈 분리 및 교체

전원 공급 모듈은 핫 스왑이 가능합니다. 시스템을 실행하는 동안 전원 공급 모듈을 분리 및 교체할 수 있습니다.

안전 경고

다음 전원 및 구성 요소 분리 안전 경고에 유의하십시오.

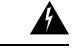

명령문 **1003** — DC 전원 연결 끊기 경고**!**

> 감전 또는 부상 위험을 줄이려면 구성 요소를 제거 또는 교체하거나 업그레이드를 수행하기 전 에 DC 전원을 분리하십시오.

#### $\mathbf{A}$

명시문 **1005**—회로 차단기 경고**!**

> 이 제품은 건물의 단락(과전류) 차단 설비를 사용합니다. 감전 또는 화재 위험을 줄이기 위해 보 호 디바이스의 정격 전류가 다음 이하인지 확인하십시오.

AC: 20A

DC: 40A

₳

명령문 **1017** — 제한 구역 경고**!**

> 이 장치는 접근이 제한된 구역에 설치하도록 되어 있습니다. 숙련자, 기능자 또는 자격을 갖춘 담당자만 제한된 액세스 영역에 액세스할 수 있습니다.

◭

명령문 **1018 -** 공급 회로 경고**!**

> 감전 및 화재 위험을 줄이기 위해 공급 회로에 장치를 연결할 때 배선이 과부하되지 않도록 주의 하십시오.

#### ◭

명령문 **1022** — 분리 디바이스 경고**!**

> 감전 및 화재 위험을 줄이기 위해 바로 액세스 가능한 2극 연결 해제 디바이스를 고정 배선에 통 합해야 합니다.

#### ◭

명령문 **1025** — 구리 도체만 사용 경고**!**

화재 위험을 줄이기 위해 구리 컨덕터만 사용합니다.

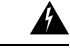

명령문 **1028** — 하나 이상의 전원 공급 장치 경고**!**

> 이 장치에는 전원 공급 장치 연결부가 2개 이상 있을 수 있습니다. 감전 위험을 줄이기 위해 모든 연결을 제거하여 전원 공급을 끊습니다.

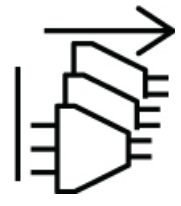

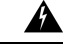

명시문 **1029 -** 빈 페이스플레이트 및 커버 패널 경고**!**

> 빈 페이스플레이트와 커버 패널은 세 가지 중요한 기능을 합니다. 감전 및 화재 위험을 줄이고, 다른 장비를 중단시킬 수 있는 EMI(Electromagnetic Interference)를 억제하며 섀시를 통해 냉각 기 류가 흐르도록 유도합니다. 모든 카드와 보호 커버, 정면 커버 및 후면 커버가 모두 갖춰지기 전 에는 시스템을 가동하지 마십시오.

 $\blacktriangle$ 

명령문 **1030**—장비 설치 경고**!**

교육을 받은 적격 담당자만이 장비를 설치 또는 교체하거나 정비할 수 있습니다.

 $\blacktriangle$ 

명령문 **1073**—사용자가 정비할 수 있는 부품 없음 경고**!**

내부에 서비스 가능한 부품이 없습니다. 감전위험을 방지하려면, 개봉하지 마십시오.

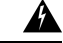

명령문 **1046** — 장치 설치 또는 교체 경고**!**

> 감전 위험을 줄이기 위해 장치를 설치하거나 교체할 때 항상 접지를 가장 먼저 연결하고 마지막 에 연결을 끊어야 합니다.

#### $\mathbf{A}$

명시문 **1089**—기능자 및 숙련자 정의 경고**!**

> 기능자는 숙련자에게 지침과 교육을 받은 후 장비로 작업할 때 필요한 예방 조치를 취하는 사람 입니다.

> 숙련자 또는 자격을 갖춘 담당자는 장비 기술에 대한 교육을 받았거나 경험을 보유하고 있으며, 장비로 작업할 때 잠재적 위험을 파악하는 사람입니다.

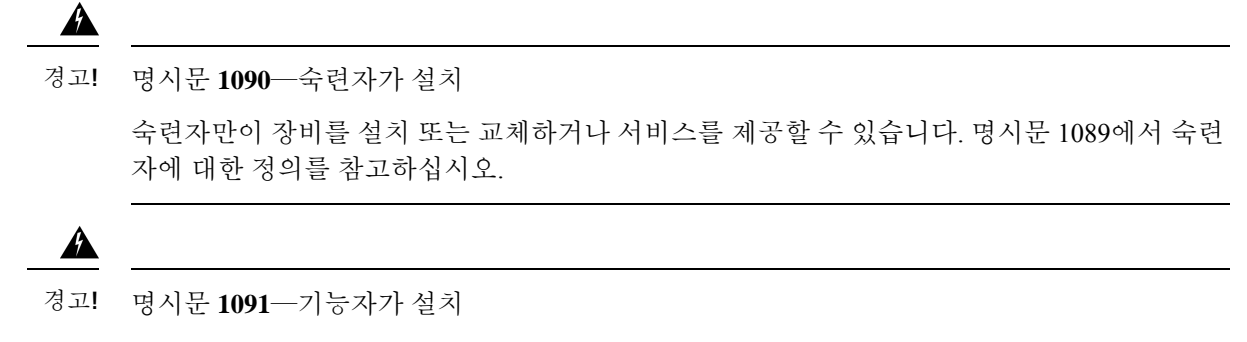

기능자 또는 숙련자만이 장비를 설치 또는 교체하거나 서비스를 제공할 수 있습니다. 명시문 1089에서 교육을 받은 사람 또는 숙련된 사람에 대한 정의를 찾아보십시오.

- 단계 **1** 전원 공급 장치 모듈을 분리하기 전에 전원 공급 장치 케이블을 분리해야 합니다. 먼저 케이블을 분리해야 전원 공 급 모듈의 래치를 분리할 수 있습니다.
- 단계 **2** 전원 공급 모듈을 분리하려면 섀시 후면을 마주 본 상태에서 핸들을 잡습니다.
- 단계 **3** 전원 공급 장치 우측에 있는 래치를 눌러 전원 공급 장치를 분리합니다.
- 단계 **4** 섀시에서 전원 공급 모듈을 밀어내는 동안 다른 손을 전원 공급 장치 아래에 넣어 지탱합니다.

그림 **3:** 전원 공급 모듈 분리

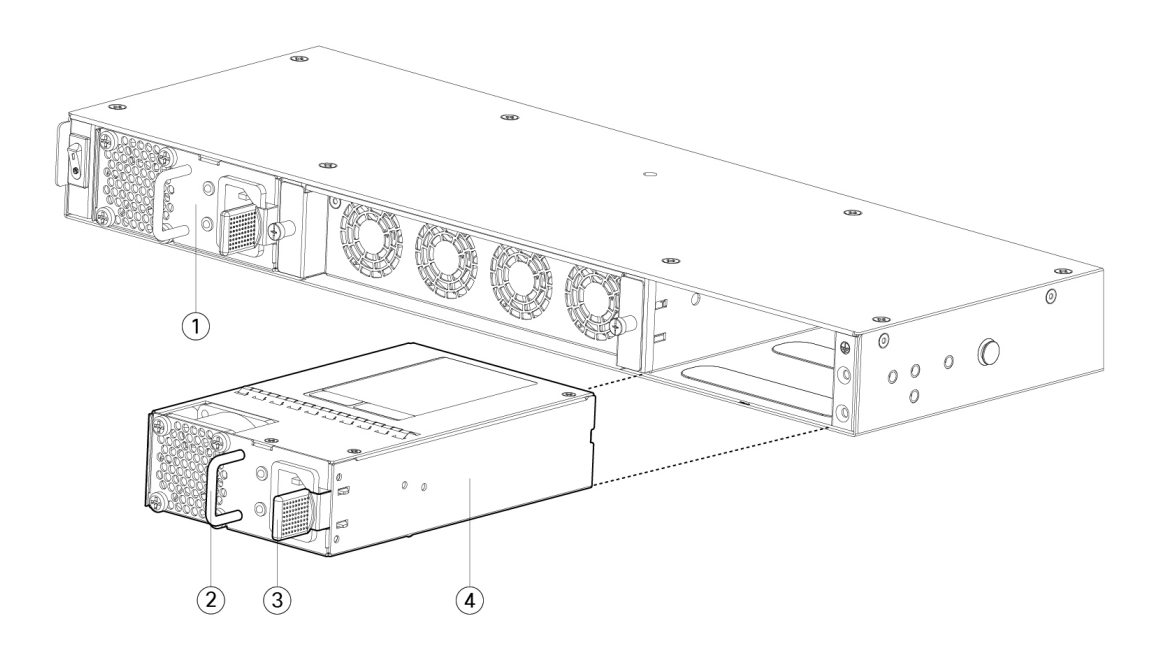

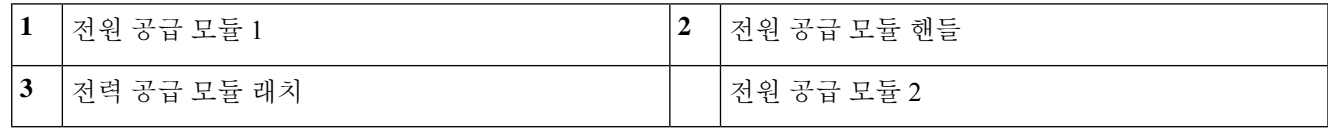

슬롯을 비워 두려는 경우, 빈 페이스플레이트를 설치하여 공기가 원활하게 흐르게 하고 섀시에 먼지가 들어가지 않 도록 방지합니다. 그렇게 하지 않으려면 다른 보안 모듈을 설치합니다.

- 단계 **5** 전원 공급 모듈을 교체하려면 양손으로 전원 공급 장치 모듈을 잡은 다음, 이를 전원 공급 장치 모듈 베이에 밀어 넣 습니다.
- 단계 **6** 래치가 끼워지는 소리가 들리고 전원 공급 모듈이 고정될 때까지 모듈을 조심스럽게 밀어 넣습니다.
- 단계 **7** 전원 공급 장치 케이블을 연결합니다.
- 단계 **8** 전원 공급 장치가 작동하는지 전원 공급 장치의 LED를 확인합니다. [전력](b_install_guide_2100_chapter1.pdf#nameddest=unique_18) 공급 모듈의 내용을 참조하십시오.

## **DC** 전원 공급 장치 모듈 연결

Firepower 2130 및 2140의 경우, 입력 커넥터와 플러그는 현장 배선을 위해 UL 486에 따라 UL 인식이 되어야 합니다. 연결 극성은 왼쪽에서 오른쪽으로 음극(–), 양극(+) 및 접지입니다.

설치 및 분리용 전원 공급 장치의 핸들을 사용합니다. 모듈 길이 때문에 한 손으로 모듈을 지탱해야 합니다.

그림 **4: Firepower <sup>2100</sup> DC** 전원 공급 장치 모듈

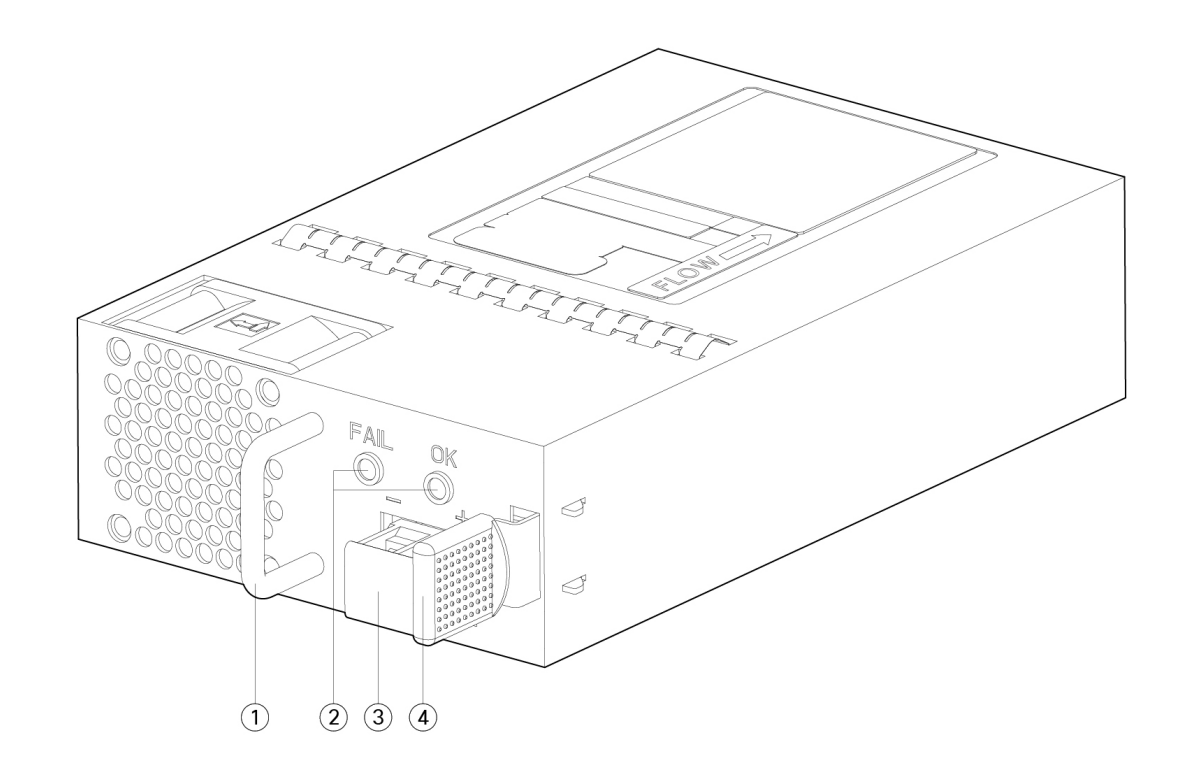

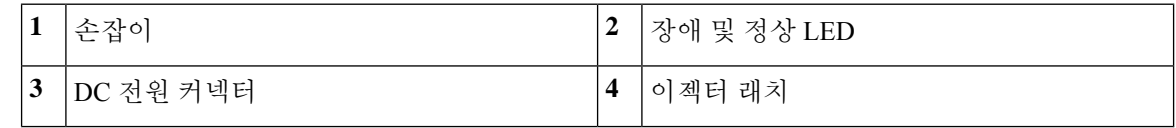

안전 경고

다음 경고에 유의하십시오.

#### $\mathbf{\Lambda}$

명령문 **1003** — DC 전원 연결 끊기 경고**!**

> 감전 또는 부상 위험을 줄이려면 구성 요소를 제거 또는 교체하거나 업그레이드를 수행하기 전 에 DC 전원을 분리하십시오.

#### **A**

명시문 **1005**—회로 차단기 경고**!**

> 이 제품은 건물의 단락(과전류) 차단 설비를 사용합니다. 감전 또는 화재 위험을 줄이기 위해 보 호 디바이스의 정격 전류가 다음 이하인지 확인하십시오.

AC: 20A

DC: 40A

#### $\blacktriangle$

명령문 **1017** — 제한 구역 경고**!**

> 이 장치는 접근이 제한된 구역에 설치하도록 되어 있습니다. 숙련자, 기능자 또는 자격을 갖춘 담당자만 제한된 액세스 영역에 액세스할 수 있습니다.

### ◭

명령문 **1018 -** 공급 회로 경고**!**

> 감전 및 화재 위험을 줄이기 위해 공급 회로에 장치를 연결할 때 배선이 과부하되지 않도록 주의 하십시오.

#### <mark>A</mark>

명령문 **1022** — 분리 디바이스 경고**!**

> 감전 및 화재 위험을 줄이기 위해 바로 액세스 가능한 2극 연결 해제 디바이스를 고정 배선에 통 합해야 합니다.

#### ◬

명령문 **1025** — 구리 도체만 사용 경고**!**

화재 위험을 줄이기 위해 구리 컨덕터만 사용합니다.

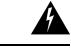

명령문 **1028** — 하나 이상의 전원 공급 장치 경고**!**

> 이 장치에는 전원 공급 장치 연결부가 2개 이상 있을 수 있습니다. 감전 위험을 줄이기 위해 모든 연결을 제거하여 전원 공급을 끊습니다.

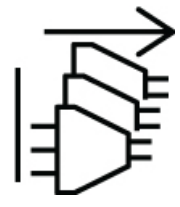

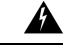

명시문 **1029 -** 빈 페이스플레이트 및 커버 패널 경고**!**

> 빈 페이스플레이트와 커버 패널은 세 가지 중요한 기능을 합니다. 감전 및 화재 위험을 줄이고, 다른 장비를 중단시킬 수 있는 EMI(Electromagnetic Interference)를 억제하며 섀시를 통해 냉각 기 류가 흐르도록 유도합니다. 모든 카드와 보호 커버, 정면 커버 및 후면 커버가 모두 갖춰지기 전 에는 시스템을 가동하지 마십시오.

 $\blacktriangle$ 

명령문 **1030**—장비 설치 경고**!**

교육을 받은 적격 담당자만이 장비를 설치 또는 교체하거나 정비할 수 있습니다.

 $\blacktriangle$ 

명령문 **1073**—사용자가 정비할 수 있는 부품 없음 경고**!**

내부에 서비스 가능한 부품이 없습니다. 감전위험을 방지하려면, 개봉하지 마십시오.

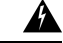

명령문 **1046** — 장치 설치 또는 교체 경고**!**

> 감전 위험을 줄이기 위해 장치를 설치하거나 교체할 때 항상 접지를 가장 먼저 연결하고 마지막 에 연결을 끊어야 합니다.

#### $\mathbf{A}$

명시문 **1089**—기능자 및 숙련자 정의 경고**!**

> 기능자는 숙련자에게 지침과 교육을 받은 후 장비로 작업할 때 필요한 예방 조치를 취하는 사람 입니다.

> 숙련자 또는 자격을 갖춘 담당자는 장비 기술에 대한 교육을 받았거나 경험을 보유하고 있으며, 장비로 작업할 때 잠재적 위험을 파악하는 사람입니다.

명시문 **1090**—숙련자가 설치 경고**!**

숙련자만이 장비를 설치 또는 교체하거나 서비스를 제공할 수 있습니다. 명시문 1089에서 숙련 자에 대한 정의를 참고하십시오.

$$
\mathbf{A}
$$

 $\mathbf{\Lambda}$ 

명시문 **1091**—기능자가 설치 경고**!**

> 기능자 또는 숙련자만이 장비를 설치 또는 교체하거나 서비스를 제공할 수 있습니다. 명시문 1089에서 교육을 받은 사람 또는 숙련된 사람에 대한 정의를 찾아보십시오.

시작하기 전에

- DC 입력 전원 공급 장치 리드의 색상 코딩은 해당 사이트의 DC 전원 공급 장치의 색상 코딩에 따라 달라집니다. DC 입력 전원 공급 장치에 사용하기 위해 선택한 리드 색상 코딩이 DC 전원에 서 사용된 리드 색상 코딩과 일치하는지 확인하고, 전원이 전원 공급 장치의 음극(-) 터미널과 양 극(+) 터미널에 연결되어 있는지 확인하십시오.
- DC 전원 공급 장치 설치를 시작하기 전에 섀시 접지가 섀시에 연결되었는지 확인합니다. 절차는 [섀시](b_install_guide_2100_chapter3.pdf#nameddest=unique_17) 접지를 참조하십시오.
- 단계 **1** 설치할 경우 전원 공급 장치 모듈의 DC 회로 전원이 꺼져 있는지 확인하십시오.
- 단계 **2** 한 손으로 전원 공급 모듈을 지탱하는 동안 전원 공급 장치 베이에 전원 공급 모듈을 삽입하고 조심스럽게 밀어 넣 습니다. 위의 그림에서 핸들의 위치를 참고하십시오.
- 단계 **3** DC 입력 전원에서 들어오는 전선 2개 각각의 피복을 벗기려면 피복 벗기기 툴을 사용합니다. 전선 피복을 10mm(0.39 인치) + 0.5mm(0.02인치) 정도까지 벗깁니다. 14AWG 절연 전선을 사용하는 것이 좋습니다.
	- 참고 터미널 블록에서 전선이 노출될 수 있으므로 전선 피복을 권장 길이보다 더 많이 벗기지 마십시오.

그림 **5:** 피복이 벗겨진 **DC** 입력 전원 전선

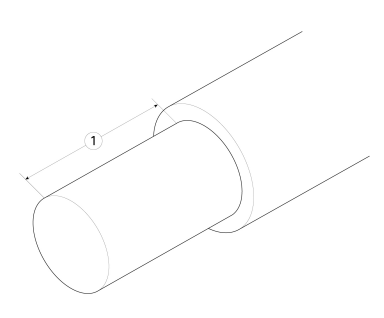

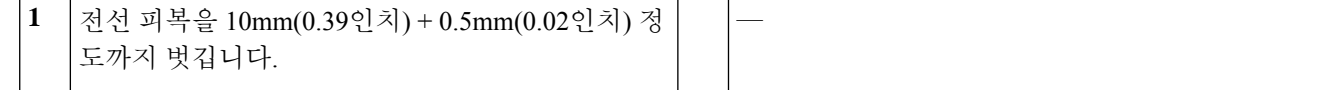

- 단계 **4** 터미널 블록에 벗긴 전선을 삽입합니다. 플라스틱 커버 외부로 전선 리드가 보이지 않는지 확인합니다. 절연 피복 이 있는 전선만 터미널 블록에서 나와야 합니다.
- 단계 **5** 드라이버를 사용하여 터미널 블록 고정 나사를 조입니다.
	- 터미널 블록 고정 나사에 무리한 힘을 가하지 마십시오. 연결이 잘 고정되었는지, 전선이 구겨지지 않았 는지 확인합니다. 각 전선을 가볍게 당겨 움직이지 않는지 확인합니다. 주의

그림 **6:** 터미널 블록 고정 나사 조이기

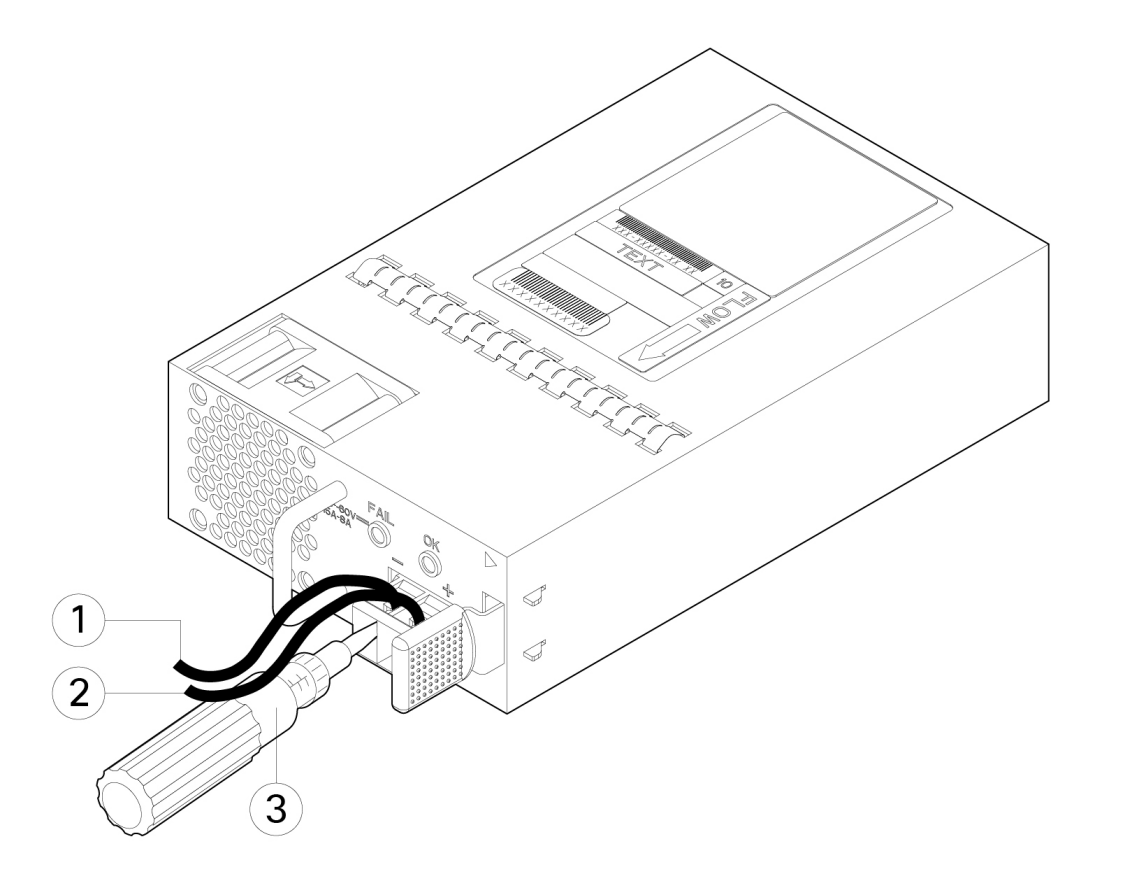

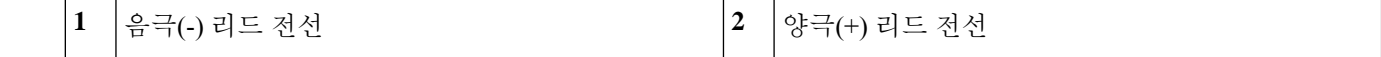

- 단계 **6** 나머지 DC 입력 전원 전선에 대해 해당하는 경우 다음 단계를 반복합니다.
- 단계 **7** 전선을 타이로 묶어 랙에 고정하여 전선이 터미널 블록에서 빠져나오지 못하게 합니다.
- 단계 **8** 회로의 DC 연결 끊기 스위치를 ON으로 설정합니다. 시스템에 여러 개의 전원 공급 장치가 있는 경우, 각 전원 공급 장치를 별도의 DC 전원에 연결합니다. 전원 오류가 발생할 경우 두 번째 소스를 계속 사용할 수 있는 경우 시스템 작동은 그대로 유지됩니다.
- 단계 **9** 섀시의 전면에서 전원 공급 장치 LED를 확인하여 전원 공급 장치의 작동 상태를 확인합니다. LED 값은 [전면](b_install_guide_2100_chapter1.pdf#nameddest=unique_13) 패널 [LED](b_install_guide_2100_chapter1.pdf#nameddest=unique_13)의 내용을 참고하십시오.

## 전원 공급 장치 모듈의 전원 코드 보호

전원 공급 모듈이 잘못 분리되지 않도록 전원 공급 모듈을 고정하고 시스템 성능이 저하되는 현상을 방지하려면 Firepower 2100과 함께 제공되는 액세서리 키트에 포함된 타이 랩 및 클램프를 사용합니 다.

안전 경고

다음의 구성 요소 교체 안전 경고에 유의하십시오.

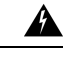

명령문 **1028** — 하나 이상의 전원 공급 장치 경고**!**

> 이 장치에는 전원 공급 장치 연결부가 2개 이상 있을 수 있습니다. 감전 위험을 줄이기 위해 모든 연결을 제거하여 전원 공급을 끊습니다.

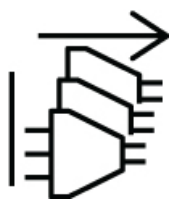

 $\triangle$ 

명령문 **1030**—장비 설치 경고**!**

교육을 받은 적격 담당자만이 장비를 설치 또는 교체하거나 정비할 수 있습니다.

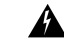

명령문 **1073**—사용자가 정비할 수 있는 부품 없음 경고**!**

내부에 서비스 가능한 부품이 없습니다. 감전위험을 방지하려면, 개봉하지 마십시오.

#### ◭

명시문 **1089**—기능자 및 숙련자 정의 경고**!**

> 기능자는 숙련자에게 지침과 교육을 받은 후 장비로 작업할 때 필요한 예방 조치를 취하는 사람 입니다.

> 숙련자 또는 자격을 갖춘 담당자는 장비 기술에 대한 교육을 받았거나 경험을 보유하고 있으며, 장비로 작업할 때 잠재적 위험을 파악하는 사람입니다.

 $\blacktriangle$ 경고**!** 명시문 **1090**—숙련자가 설치

숙련자만이 장비를 설치 또는 교체하거나 서비스를 제공할 수 있습니다. 명시문 1089에서 숙련 자에 대한 정의를 참고하십시오.

$$
\underline{\mathbf{A}}
$$

명시문 **1091**—기능자가 설치 경고**!**

기능자 또는 숙련자만이 장비를 설치 또는 교체하거나 서비스를 제공할 수 있습니다. 명시문 1089에서 교육을 받은 사람 또는 숙련된 사람에 대한 정의를 찾아보십시오.

단계 **1** 클램프를 하단의 루프 사이드로 걸고 클램프 위쪽의 상자 모양의 통로를 통과하도록 타이 랩을 밀어서 타이 랩에 클램프를 부착합니다(다음 그림 참조).

타이 랩 한쪽은 일정한 간격으로 튀어나와 있고 반대쪽은 평평합니다. 타이 랩의 튀어나온 쪽이 위를 향하도록 잡 고 통로의 열린 부분을 통과하도록 밀어 넣어야 합니다. 타이 랩을 밀어 넣으면 딸깍 소리가 납니다. 타이 랩은 한쪽 으로만 움직입니다. 클램프에서 타이 랩을 분리하려면 상자 모양의 통로의 닫힌 부분에 있는 레버를 눌러 타이 랩 을 빼냅니다.

그림 **7:** 클램프의 상자 모양 통로에 끼운 타이 랩

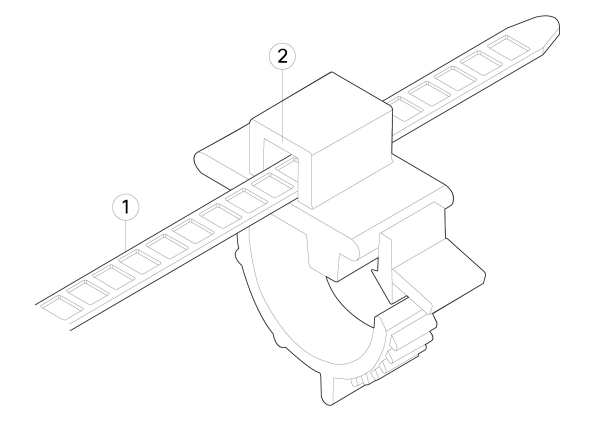

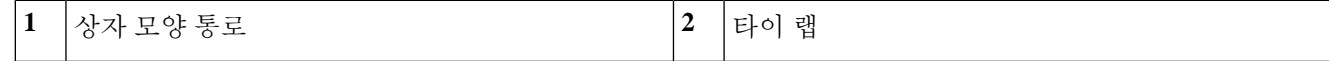

- 단계 **2** 전원 공급 모듈에 클램프를 부착합니다.
	- a) 전원 커넥터 본체 바로 밑에 있는 플러그의 가운데에 있는 전원 공급 모듈의 육각형 환기 구멍을 찾습니다(아래 그림 참조).
	- b) 타이 랩의 스냅 부분을 육각형 구멍에 꽂습니다.
	- c) 클램프의 측면이 위로 오도록 잡고 타이 랩이 완전히 고정될 때까지 누릅니다.
		- 클램프 부착 시에는 위치를 정확히 확인해야 합니다. 설치 후에는 타이 랩 손상 없이 전원 공급 모듈 에서 타이 랩을 분리할 수 없습니다. 주의

그림 **8:** 타이 랩 연결

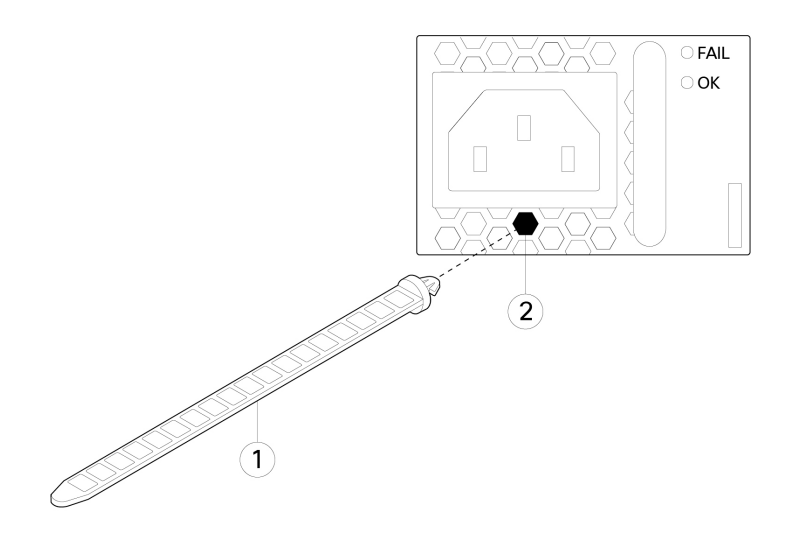

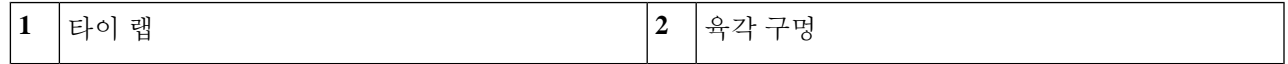

단계 **3** 클램프를 고정합니다.

- a) 전원 공급 장치 전원 코드를 꽂고 전원 코드의 오버몰드 부분에 클램프를 감습니다.
- b) 고리형 톱니가 클램프의 맞춤 형상부에 끼워지도록 클램프의 탭을 함께 조입니다.
- c) 클램프가 오버몰드에 꼭 맞춰졌는지 확인합니다.
- d) 클램프가 오버몰드 전면에 꽉 끼워지고 전원 코드가 살짝 당겨도 빠지지 않도록 타이 랩에서 클램프 위치를 조 정합니다.

그림 **9:** 전원 코드의 오버몰드에 장착된 클램프

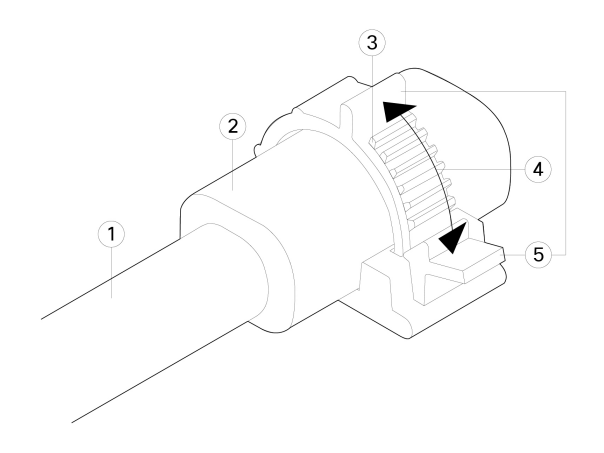

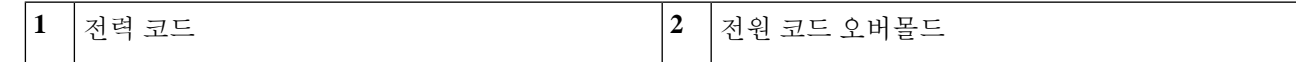

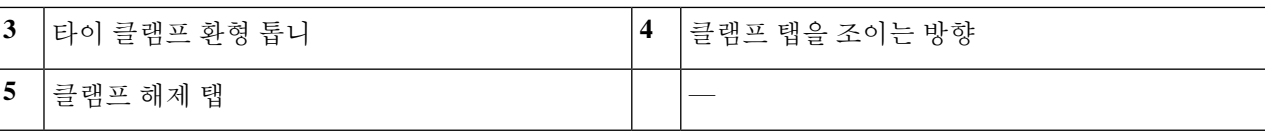

단계 **4** 전원 코드를 뽑아야 하는 경우 클램프의 해제 탭을 눌러 고리형 클램프 톱니를 강제로 분리하면 클램프가 열립니 다. 그런 다음 전원 코드에서 클램프를 분리할 수 있습니다.

## 팬 트레이 분리 및 교체

Firepower 2130 및 2140을 실행하는 동안 팬 트레이를 분리 및 교체할 수 있습니다. 공기의 흐름은 전 면에서 후면 방향으로 이동합니다. 모든 팬 모듈이 단일 팬 트레이에 통합됩니다.

 $\triangle$ 

팬 트레이를 분리해도 어플라이언스가 공기에 노출되지 않습니다. 어플라이언스가 과열되는 것을 방지하기 위해 팬 트레이를 분리한 후 30초 이내에 팬 트레이를 교체합니다. 30초 넘게 기다릴 경우, 구성 요소의 손상을 방지하기 위해 어플라이언스 전원이 자동으로 꺼집니다. 팬 트레이가 빠진 경우, 어플라이언스의 전원이 켜지지 않으며 적절하게 부팅되지 않습니다. 주의

안전 경고

다음의 구성 요소 교체 안전 경고에 유의하십시오.

 $\mathbf{A}$ 

명령문 **1028** — 하나 이상의 전원 공급 장치 경고**!**

> 이 장치에는 전원 공급 장치 연결부가 2개 이상 있을 수 있습니다. 감전 위험을 줄이기 위해 모든 연결을 제거하여 전원 공급을 끊습니다.

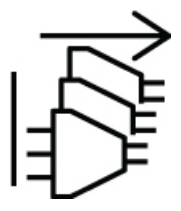

 $\blacktriangle$ 

명령문 **1030**—장비 설치 경고**!**

교육을 받은 적격 담당자만이 장비를 설치 또는 교체하거나 정비할 수 있습니다.

◭

명령문 **1073**—사용자가 정비할 수 있는 부품 없음 경고**!**

내부에 서비스 가능한 부품이 없습니다. 감전위험을 방지하려면, 개봉하지 마십시오.

 $\mathbf{\Lambda}$ 

명시문 **1089**—기능자 및 숙련자 정의 경고**!**

기능자는 숙련자에게 지침과 교육을 받은 후 장비로 작업할 때 필요한 예방 조치를 취하는 사람 입니다.

숙련자 또는 자격을 갖춘 담당자는 장비 기술에 대한 교육을 받았거나 경험을 보유하고 있으며, 장비로 작업할 때 잠재적 위험을 파악하는 사람입니다.

#### ◭

명시문 **1090**—숙련자가 설치 경고**!**

숙련자만이 장비를 설치 또는 교체하거나 서비스를 제공할 수 있습니다. 명시문 1089에서 숙련 자에 대한 정의를 참고하십시오.

◭

명시문 **1091**—기능자가 설치 경고**!**

기능자 또는 숙련자만이 장비를 설치 또는 교체하거나 서비스를 제공할 수 있습니다. 명시문 1089에서 교육을 받은 사람 또는 숙련된 사람에 대한 정의를 찾아보십시오.

단계 **1** 30초 이내에 팬 트레이를 다시 설치할 수 있도록 팬 트레이를 즉시 삽입할 준비를 하고 어플라이언스 근처에 둡니 다.

단계 **2** 팬 트레이를 분리하려면 섀시의 후면이 보이도록 돌린 다음 팬 트레이의 고정 나사 2개를 풉니다.

단계 **3** 섀시에서 팬 트레이를 빼냅니다.

그림 **10:** 팬 트레이 분리

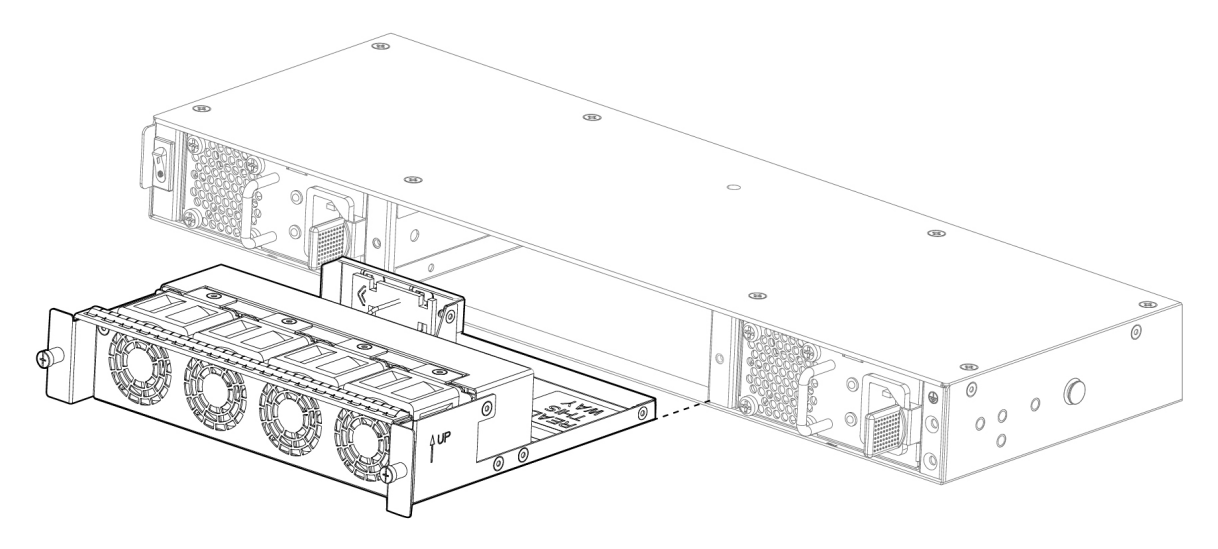

단계 **4** 팬 트레이를 교체하려면 팬 슬롯 전면에서 팬 트레이를 잡습니다. 단계 **5** 팬 트레이가 섀시에 고정될 때까지 누르고, 고정 나사를 조입니다. 시스템 전원이 켜져 있다면 팬 소리가 들립니다. 즉시 작동 소리가 들려야 합니다. 팬 소리가 들리지 않으면 팬 트레 이가 섀시에 완전히 삽입되어 있고, 페이스플레이트가 섀시의 바깥 표면과 수평을 이루는지 확인합니다.

단계 **6** 팬 트레이 LED를 확인하여 팬이 작동하는지 확인합니다. 팬 LED에 대한 설명은 전면 패널 [LED](b_install_guide_2100_chapter1.pdf#nameddest=unique_13)의 내용을 참조하십 시오.

## 포스트 랙 **2**개에 **FIPS** 불투명 실드 설치

FIPS 불투명 실드는 섀시의 일련 번호를 가리기 때문에 CO(Crypto Office)는 일련 번호를 복사하여 안 전한 장소에 저장해야 합니다. Cisco TAC에 전화 문의를 할 때 일련 번호가 필요합니다. 참고

$$
\overline{\mathbb{V}}
$$

주의 이 절차는 CO만 수행할 수 있습니다.

FIPS 불투명 실드를 설치하려면 다음 도구가 필요합니다.

- #1 Phillips 드라이버
- FIPS 키트의 다음 항목:
	- FIPS 불투명 실드 1개
	- 케이블 관리 브래킷에 FIPS 불투명 실드를 부착하는 데 사용할 8-32 x 0.375인치 Phillips 나 사 4개
	- 7가지 변조 증거 레이블(TEL)

TEL은 자체 접착 백킹이 있는 특수 씬 게이지 비닐로 만들어집니다. CO가 섀시에 연결된 후 섀시를 열려고 하면 TEL 또는 섀시 커버가 손상됩니다. TEL에는 반복되지 않는 일련 번호가 있으므로, CO는 손상을 검사하고 적 용된 일련 번호와 비교하여 섀시의 변조 여부를 확인할 수 있습니다. 모서 리, 립, 슬라이스가 있는 TEL은 변조를 나타냅니다. 레이블이 벗겨진 경우 "FIPS" 또는 "OPEN"이라는 단어가 표시될 수 있습니다. 참고

단계 **1** 일련 번호를 복사하여 안전한 장소에 보관합니다. 일련 번호를 찾으려면 일련 [번호](b_install_guide_2100_chapter1.pdf#nameddest=unique_11/unique_11_Connect_42_section_E4A12D0579194FE19D36AC98B9BBE3D5) 위치의 내용을 참고하십시오.

- 단계 **2** 케이블 관리 브래킷 설치를 포함하여 [브래킷을](b_install_guide_2100_chapter3.pdf#nameddest=unique_49) 사용하여 섀시 랙 마운트에 나와 있는 단계를 수행합니다(2단계).
- 단계 **3** 포트에 케이블을 연결합니다. 케이블이 케이블 마운팅 브래킷을 통과할 만큼 여유가 있는지 확인합니다.
- 제품을 처음으로 설치한 이후에 FIPS 불투명 실드를 설치하는 경우에는 케이블이 이미 연결되어 있는 상태입니다. 연결된 케이블이 아래 그림에 나와 있는 것처럼 케이블 마운팅 브래킷을 통과할 만큼 여 유가 없는 경우에는 어플라이언스의 전원을 끄고 케이블을 분리한 다음, 케이블을 케이블 마운팅 브 래킷 사이로 배치하고 케이블을 다시 연결한 후에 아래의 5단계를 계속 진행해야 합니다. 참고
- 전원 스위치를 ON(켜짐) 위치에서 OFF(꺼짐) 위치로 전환하면 시스템의 전원이 꺼질 때까지 몇 초 정 도 걸립니다. 전원 LED가 꺼질 때까지 전원 케이블을 제거하지 마십시오. 전원 스위치를 OFF(꺼짐)로 옮기거나 전원 코드를 분리하여 섀시에서 전력을 제거한 후 전원을 다시 연결하기 전에 10초 이상 대 기하십시오. 참고
- 단계 **4** 아래 그림에 나온 대로 케이블 관리 브래킷의 개구부 사이로 케이블을 배치합니다.
- 단계 **5** 아래 그림에 나온 대로 FIPS 키트에서 제공되는 8-32 x 0.375인치 Phillips 나사 4개를 사용하여 케이블 관리 브래 킷에 FIPS 불투명 실드를 부착합니다.

그림 **11:** 케이블 라우팅 및 나사 부착

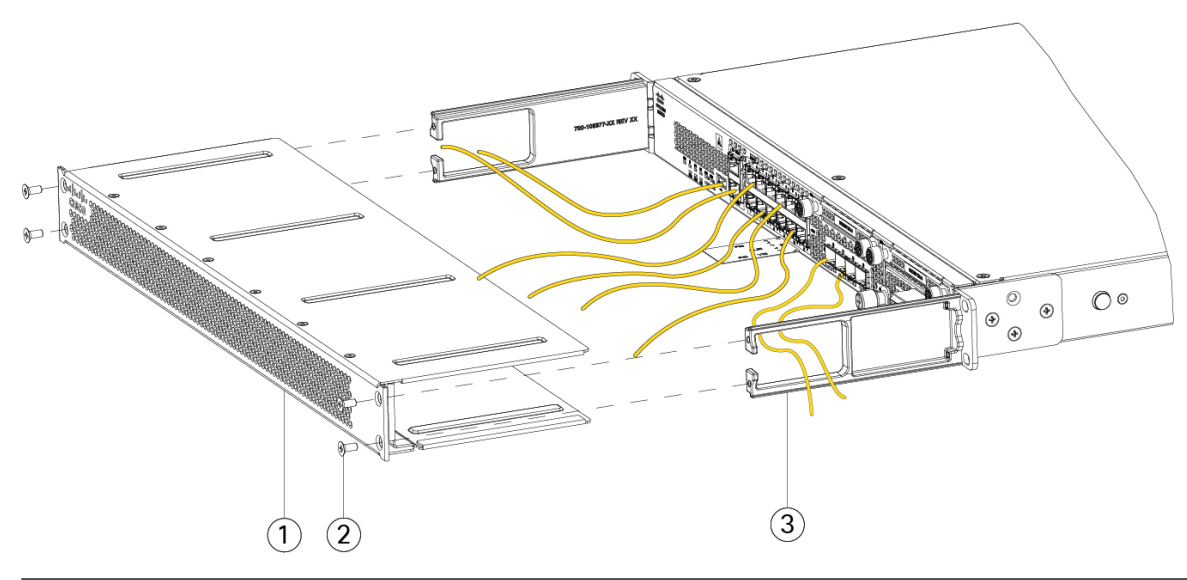

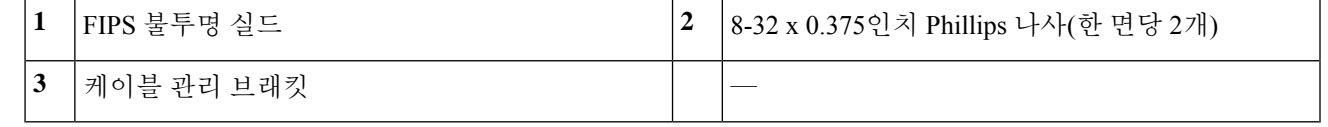

- 단계 **6** TEL을 연결하기 전에 알코올이 포함된 청소용 패드를 사용하여 섀시와 FIPS 커버에 유분, 먼지 또는 기름이 묻지 않도록 청소합니다.
- 단계 **7** 7개의 TEL을 연결합니다. 올바른 배치는 아래 그림을 참조하십시오. TEL을 최소 12시간 동안 치료합니다. 주의 TEL 배치의 편차는 섀시가 FIPS 모드가 아님을 의미합니다.

그림 **12:** 섀시의 **TEL** 배치

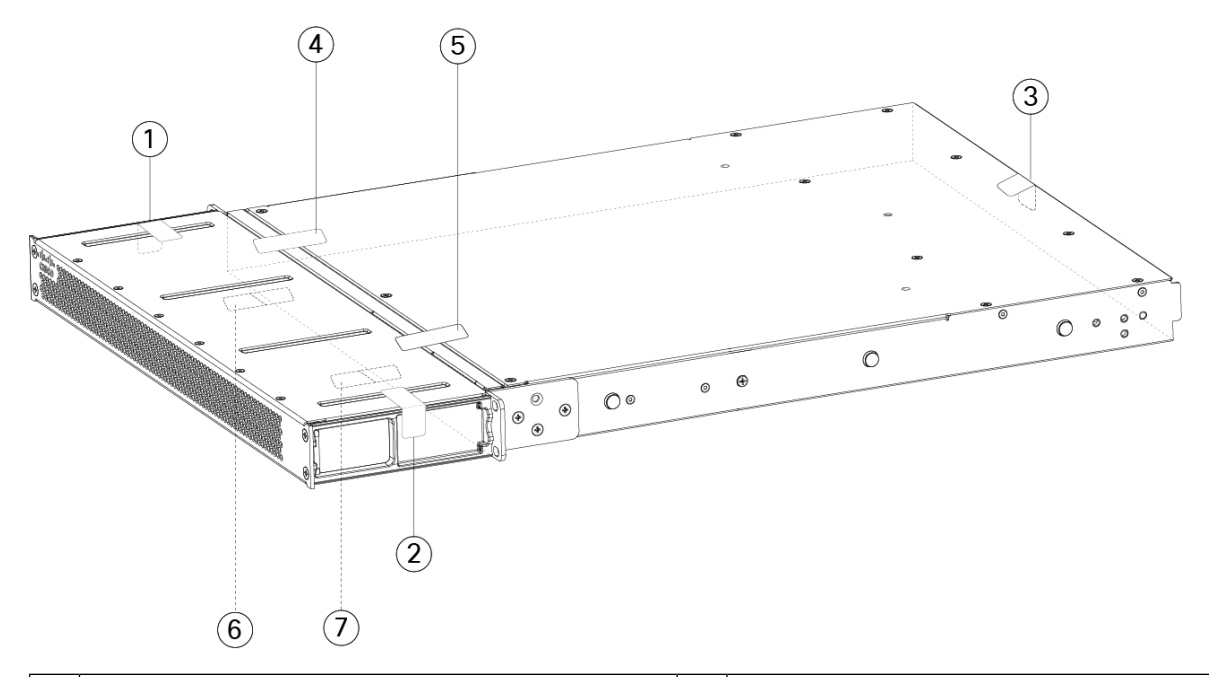

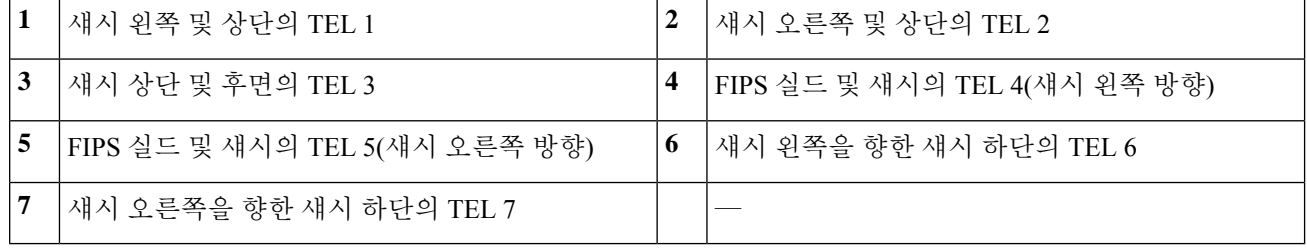

- 단계 **8** 전원 케이블을 섀시에 연결하고 전기 콘센트에 꽂습니다.
- 단계 **9** 후면 패널의 전원 스위치를 누릅니다.
- 단계 **10** 전면 패널의 전원 LED를 확인합니다. 전면 패널 [LED](b_install_guide_2100_chapter1.pdf#nameddest=unique_13)에서 전원 LED에 대한 설명을 참고하십시오. 녹색은 섀시의 전원이 켜져 있음을 나타냅니다.
- 단계 **11** 섀시를 FIPS 모드로 설정합니다.

섀시를 FIPS 모드로 설정하는 방법은 다음 절차에서 참고하십시오.

- 플랫폼 [모드의](https://www.cisco.com/c/en/us/td/docs/security/asa/fxos/config/asa-2100-fxos-config/fcm.html#task_w14_l3t_51b) ASA
- [어플라이언스](https://www.cisco.com/c/en/us/td/docs/security/asa/asa-command-reference/A-H/cmdref1/f2.html#pgfId-2016520) 모드의 ASA
- FMC에서 [관리하는](https://www.cisco.com/c/en/us/td/docs/security/firepower/660/configuration/guide/fpmc-config-guide-v66/security_certifications_compliance.html#topic_mc3_145_bz) FTD

다음에 수행할 작업

Cisco [Firepower](https://www.cisco.com/c/en/us/td/docs/security/firepower/quick_start/fp2100/firepower-2100-gsg.html) 2100 시작 가이드에서 운영 시스템에 대한 구성 정보를 자세히 알아보십시오.

## 포스트 랙 **4**개에 **FIPS** 불투명 실드 설치

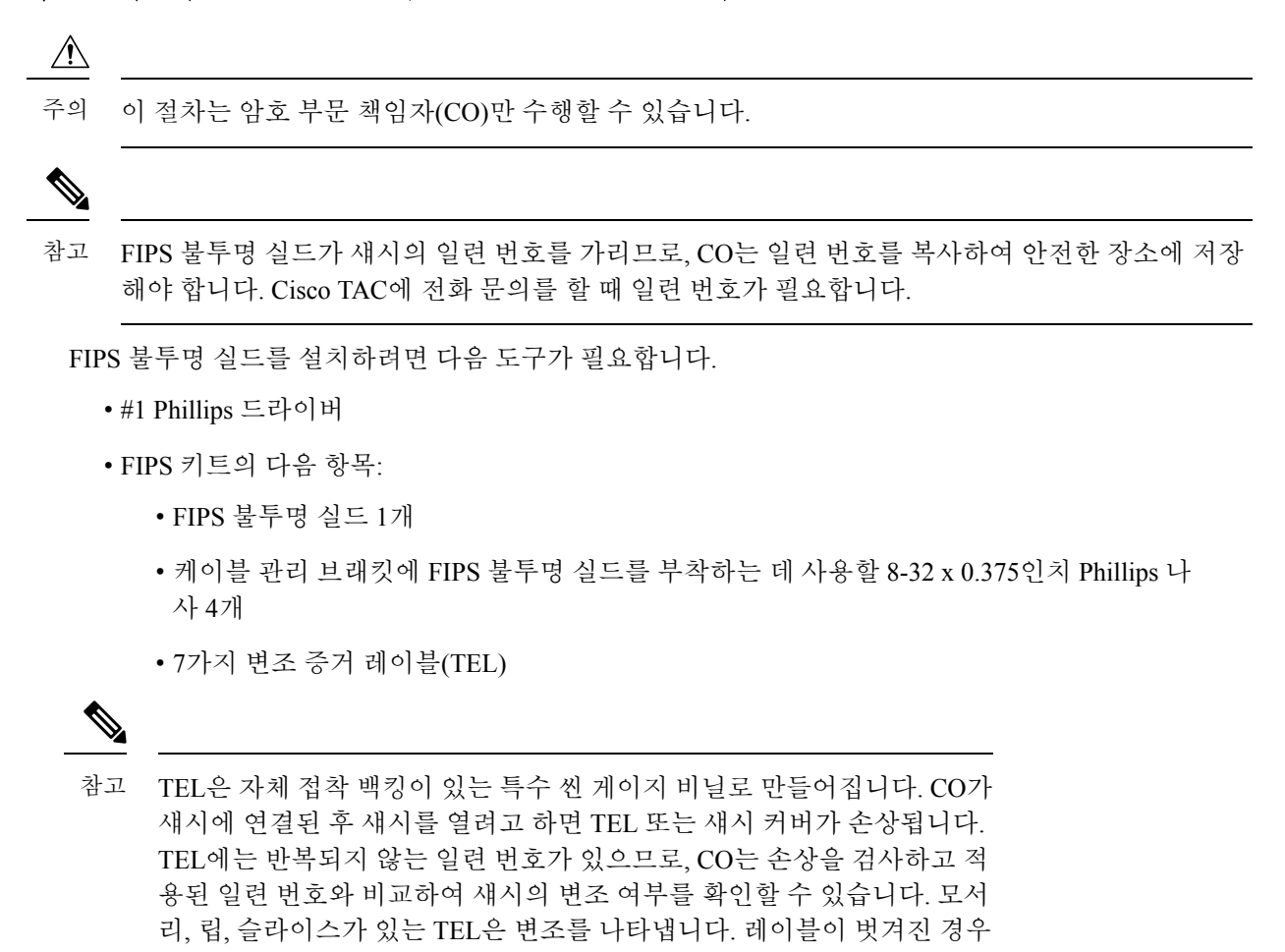

- "FIPS" 또는 "OPEN"이라는 단어가 표시될 수 있습니다.
- 단계 **1** 일련 번호를 복사하여 안전한 장소에 보관합니다. 일련 번호를 찾으려면 일련 번호 [위치의](b_install_guide_2100_chapter1.pdf#nameddest=unique_11) 내용을 참고하십시오.
- 단계 **2** 슬라이드 레일을 [사용하여](b_install_guide_2100_chapter3.pdf#nameddest=unique_48) 섀시 랙 마운트에 나와 있는 단계를 수행합니다.
- 단계 **3** 포트에 케이블을 연결합니다. 케이블이 케이블 마운팅 브래킷을 통과할 만큼 여유가 있는지 확인합니다.
	- 제품을 처음으로 설치한 이후에 FIPS 불투명 실드를 설치하는 경우에는 케이블이 이미 연결되어 있는 상태입니다. 연결된 케이블이 아래 그림에 나와 있는 것처럼 케이블 마운팅 브래킷을 통과할 만큼 여 유가 없는 경우에는 어플라이언스의 전원을 끄고 케이블을 분리한 다음, 케이블을 케이블 마운팅 브 래킷 사이로 배치하고 케이블을 다시 연결한 후에 아래의 5단계를 계속 진행해야 합니다. 참고
- 전원 스위치를 ON(켜짐) 위치에서 OFF(꺼짐) 위치로 전환하면 시스템의 전원이 꺼질 때까지 몇 초 정 도 걸립니다. 전원 LED가 꺼질 때까지 전원 케이블을 제거하지 마십시오. 전원 스위치를 OFF(꺼짐)로 옮기거나 전원 코드를 분리하여 섀시에서 전력을 제거한 후 전원을 다시 연결하기 전에 10초 이상 대 기하십시오. 참고
- 단계 **4** 케이블 관리 브래킷의 개구부 사이로 케이블을 배치합니다(아래 그림 참조).
- 단계 **5** FIPS 키트에서 제공되는 8-32 x 0.375인치 Phillips 나사 4개를 사용하여 케이블 관리 브래킷에 FIPS 불투명 실드를 부착합니다.

그림 **13:** 케이블 라우팅 및 나사 부착

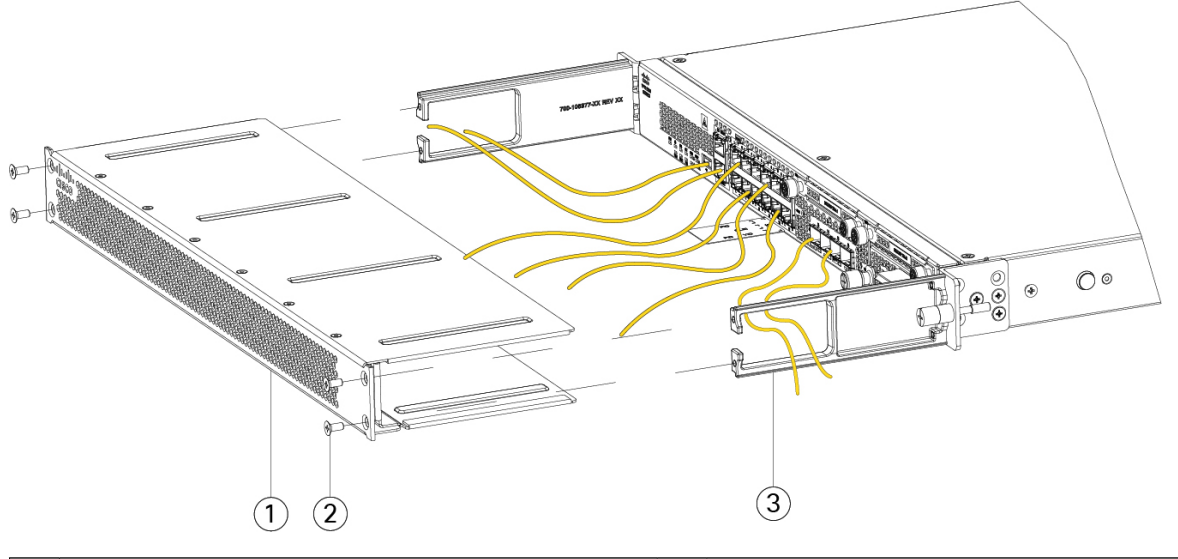

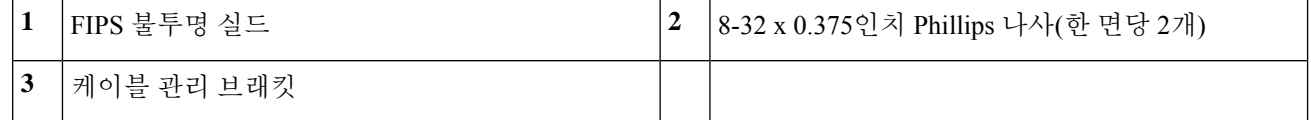

- 단계 **6** TEL을 연결하기 전에 알코올계 청소용 패드를 사용하여 섀시의 그리스, 먼지 또는 오일을 청소합니다.
- 단계 **7** 7개의 TEL을 연결합니다. 올바른 배치는 아래 그림을 참조하십시오. TEL을 최소 12시간 동안 치료합니다.
	- 주의 TEL 배치의 편차는 섀시가 FIPS 모드가 아님을 의미합니다.

그림 **14:** 섀시의 **TEL** 배치

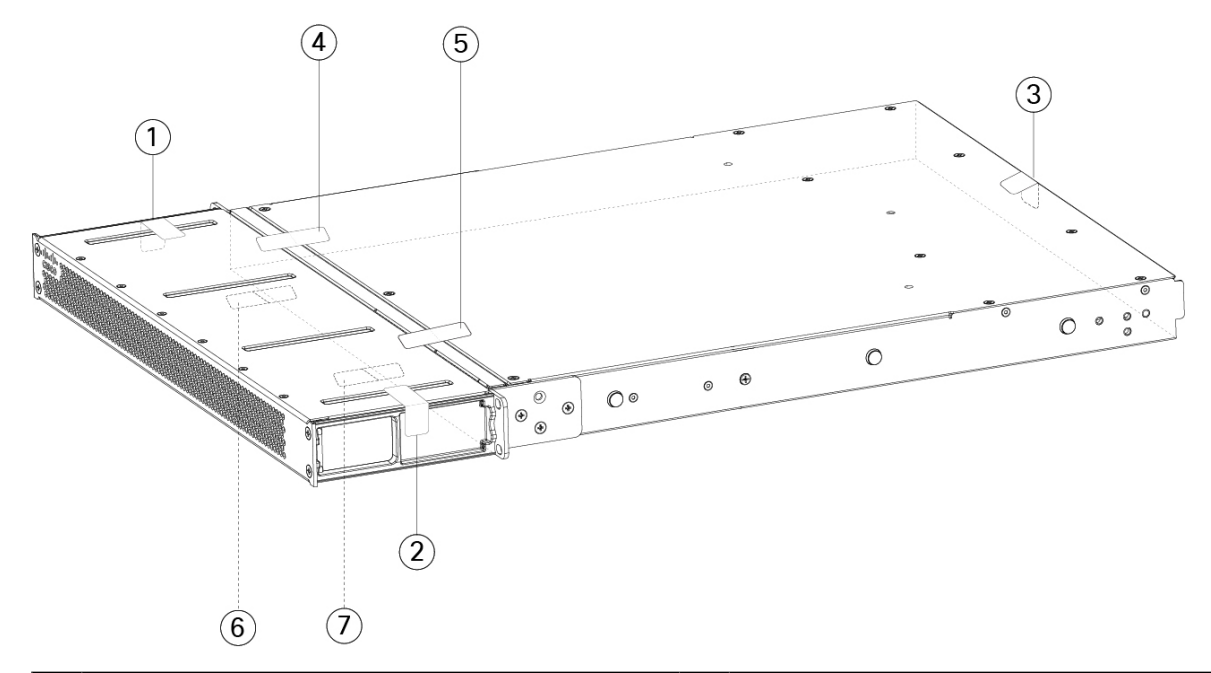

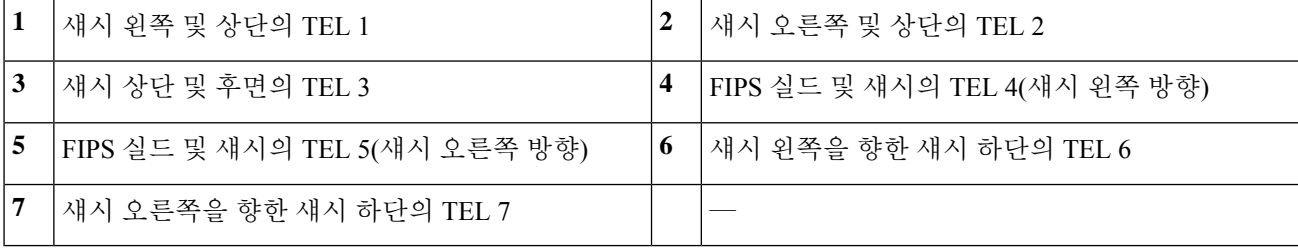

- 단계 **8** 전원 케이블을 섀시에 연결하고 전기 콘센트에 꽂습니다.
- 단계 **9** 후면 패널의 전원 스위치를 누릅니다.
- 단계 **10** 전면 패널의 전원 LED를 확인합니다. 전면 패널 [LED](b_install_guide_2100_chapter1.pdf#nameddest=unique_13)에서 전원 LED에 대한 설명을 참고하십시오. 녹색은 섀시의 전원이 켜져 있음을 나타냅니다.
- 단계 **11** 섀시를 FIPS 모드로 설정합니다.

섀시를 FIPS 모드로 설정하는 방법은 다음 절차에서 참고하십시오.

- [플랫폼](https://www.cisco.com/c/en/us/td/docs/security/asa/fxos/config/asa-2100-fxos-config/fcm.html#task_w14_l3t_51b) 모드의 ASA
- [어플라이언스](https://www.cisco.com/c/en/us/td/docs/security/asa/asa-command-reference/A-H/cmdref1/f2.html#pgfId-2016520) 모드의 ASA
- FMC에서 [관리하는](https://www.cisco.com/c/en/us/td/docs/security/firepower/660/configuration/guide/fpmc-config-guide-v66/security_certifications_compliance.html#topic_mc3_145_bz) FTD

다음에 수행할 작업

Cisco [Firepower](https://www.cisco.com/c/en/us/td/docs/security/firepower/quick_start/fp2100/firepower-2100-gsg.html) 2100 시작 가이드에서 운영 시스템에 대한 구성 정보를 자세히 알아보십시오.

I

번역에 관하여

Cisco는 일부 지역에서 본 콘텐츠의 현지 언어 번역을 제공할 수 있습니다. 이러한 번역은 정보 제 공의 목적으로만 제공되며, 불일치가 있는 경우 본 콘텐츠의 영어 버전이 우선합니다.